**DIRECTION DES SOLUTIONS NUMÉRIQUES** 

# **Audit macroscopique d'accessibilité de l'application mobile Sport Nature Var (iOS et Android)**

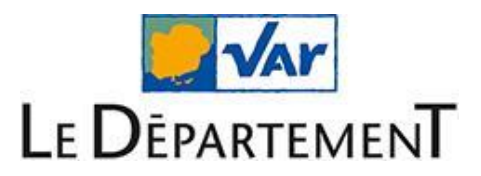

## **Table des matières**

**\_\_\_\_**

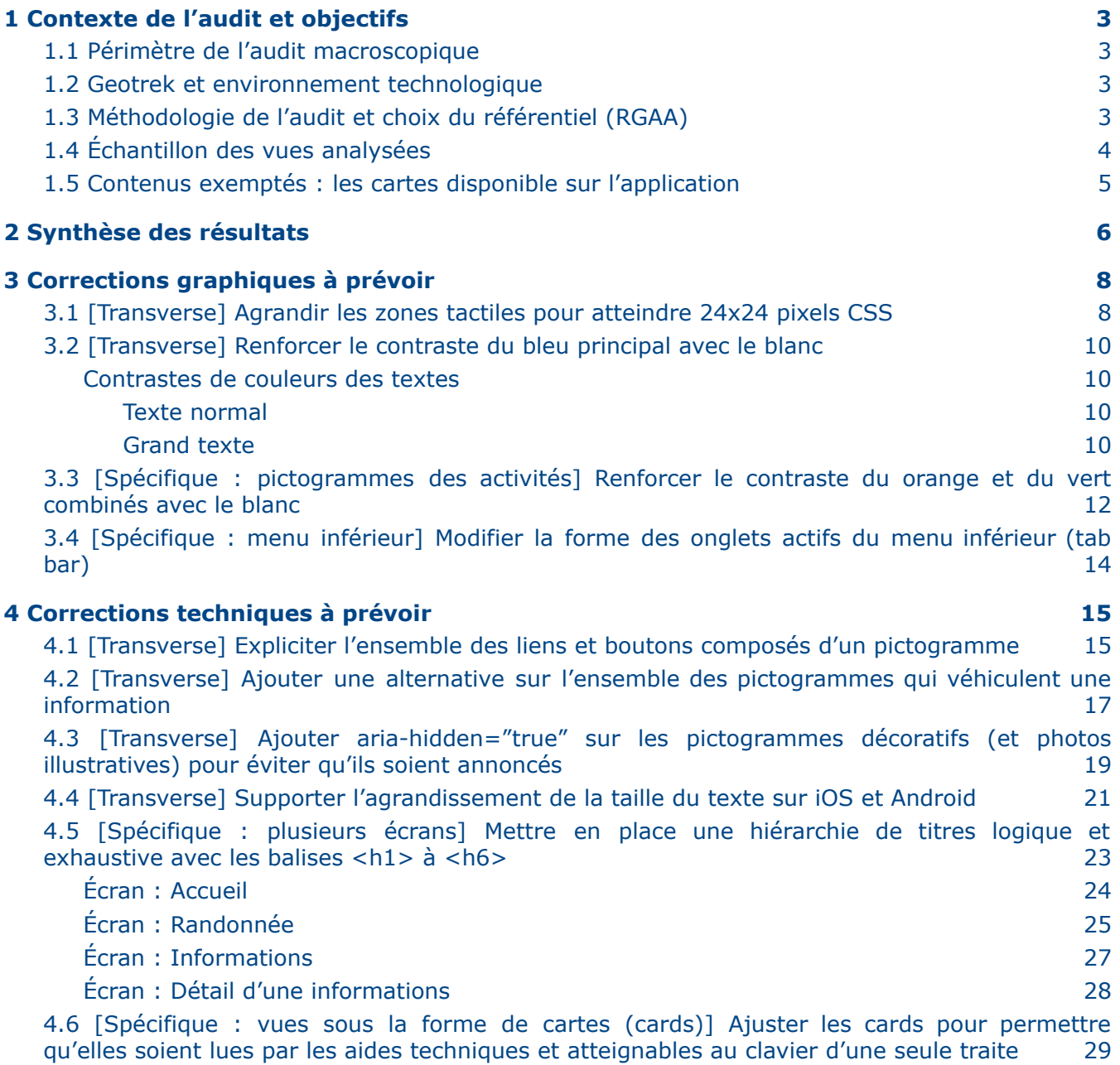

**\_\_\_\_\_\_\_\_\_\_\_\_\_\_\_\_\_\_\_\_\_\_\_\_\_\_\_\_\_\_\_\_\_\_\_\_\_\_\_\_\_\_\_\_\_\_\_\_\_\_\_\_\_\_\_\_\_\_\_\_\_\_\_\_\_\_\_**

## <span id="page-2-0"></span>**1 Contexte de l'audit et objectifs**

### <span id="page-2-1"></span>**1.1 Périmètre de l'audit macroscopique**

Ce rapport a été rédigé dans le cadre d'un audit macroscopique d'accessibilité de l'application mobile Sport Nature du département du Var :

**\_\_\_\_\_\_\_\_\_\_\_\_\_\_\_\_\_\_\_\_\_\_\_\_\_\_\_\_\_\_\_\_\_\_\_\_\_\_\_\_\_\_\_\_\_\_\_\_\_\_\_\_\_\_\_\_\_\_\_\_\_\_\_\_\_\_\_**

- Application disponible sur l'AppStore : <https://apps.apple.com/gb/app/sport-nature-var/id1570119081>
- Application disponible sur Google Play : <https://play.google.com/store/apps/details?id=io.geotrek.sportnaturevar>

Le département du Var ne contrôle pas les développements de Sport Var Nature, l'application repose actuellement sur une solution libre de droit appelée [Geotrek](https://geotrek.fr/produit.html#mobile) Mobile.

Les objectifs de ce document sont :

- de connaître le niveau général d'accessibilité de l'application mobile Sport Var Nature
- d'informer les interlocuteurs (département du Var, autres structures ayant déployé Geotrek Mobile, la communauté qui maintient la solution, etc.) du niveau général d'accessibilité de la solution Geotrek Mobile

Pour atteindre ces objectifs, ce rapport présente :

- les **principaux points bloquants** qui peuvent être rencontrés par les utilisateurs en situation de handicap
- des **premières corrections graphiques, techniques ou éditoriales** à prévoir pour améliorer l'accessibilité de l'application mobile

Il est important de noter que ce rapport n'est donc pas exhaustif. Toutefois, la prise en compte de manière transverse des différents points relevés permettra d'améliorer de manière significative le niveau d'accessibilité.

Afin d'établir une déclaration d'accessibilité pour ses propres besoins, le Département du Var a réalisé un audit sur la base de l'application mobile déployée sur les centres de téléchargement Apple et Google. Afin de réaliser un audit exhaustif de la solution Geotrek Mobile (notamment pour identifier le contenu de conformité général de la solution), nous recommandons fortement de réaliser un audit de conformité au RGAA en déployant l'application mobile sur un serveur Web afin de pouvoir analyser en détail le code HTML/CSS généré par Ionic.

### <span id="page-2-2"></span>**1.2 Geotrek et environnement technologique**

L'application mobile Sport Var Nature repose sur la solution [Geotrek](https://geotrek.fr/produit.html#mobile) Mobile.

Geotrek Mobile est une solution [open-source](https://github.com/GeotrekCE/Geotrek-mobile#licence) sous licence BSD, le code est disponible sur Github (Github > GeotrekCE > [Geotrek-mobile](https://github.com/GeotrekCE/Geotrek-mobile)). Elle repose principalement sur le Framework Ionic.

### <span id="page-2-3"></span>**1.3 Méthodologie de l'audit et choix du référentiel (RGAA)**

L'audit a été réalisé sur un échantillon de 7 vues jugées représentatives des différents contenus et fonctionnalités de l'application mobile.

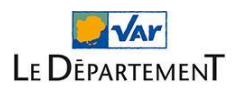

Le framework utilisé (Ionic) pour développer Geotrek Mobile permettant un socle technique commun à iOS et Android, l'analyse a principalement été réalisée sur un environnement iOS (version 14.7.1). En complément, une vérification a été menée sur Android 11.

**\_\_\_\_\_\_\_\_\_\_\_\_\_\_\_\_\_\_\_\_\_\_\_\_\_\_\_\_\_\_\_\_\_\_\_\_\_\_\_\_\_\_\_\_\_\_\_\_\_\_\_\_\_\_\_\_\_\_\_\_\_\_\_\_\_\_\_**

L'audit s'appuie sur les critères du RGAA (Référentiel Général d'Amélioration de l'Accessibilité) en version 4.1. En effet, bien que ce référentiel soit propre aux sites internet, l'application mobile est développée avec des technologies générant des interfaces finales avec HTML, CSS et JavaScript. Il serait toutefois nécessaire de déployer l'application sur un serveur Web permettant l'accès via un navigateur internet pour réaliser un audit de conformité complet.

Pour chaque problème d'accessibilité rencontré lors de l'audit une recommandation est fournie. Lorsque c'est possible et pertinent, la recommandation est accompagnée :

- De captures d'écran
- D'exemples de code attendu (HTML/CSS généré via Ionic ou directement du code Ionic)
- D'une référence au critère du RGAA 4.1
- De liens vers des ressources complémentaires

Ce document n'est pas une liste exhaustive de tous les points à corriger. Les exemples sont utilisés à titre illustratif et il est à la charge des équipes techniques et de la communauté maintenant Geotrek Mobile de vérifier si les différents problèmes décrits sont présents sur d'autres composants non évoqués explicitement dans ce rapport.

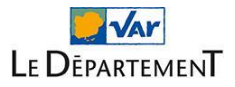

### <span id="page-4-0"></span>**1.4 Échantillon des vues analysées**

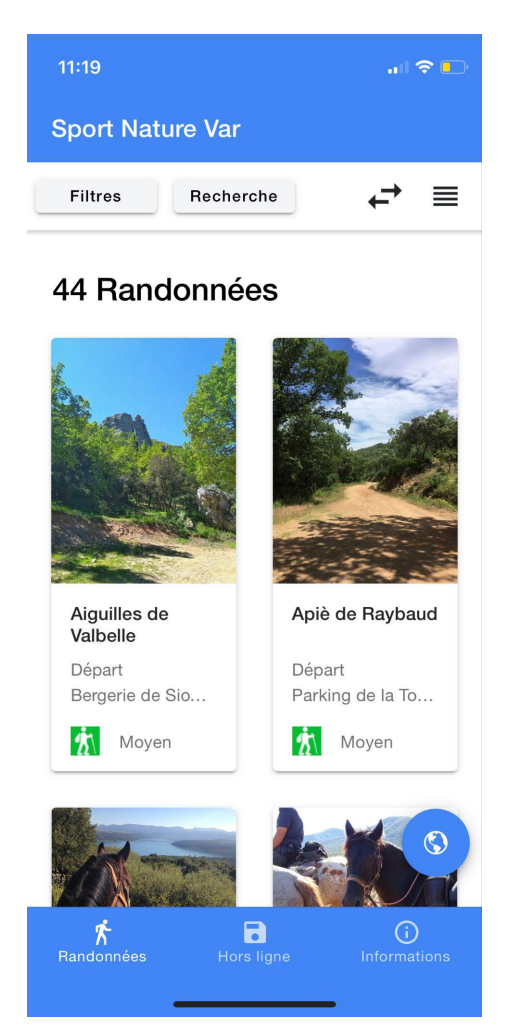

**\_\_\_\_\_\_\_\_\_\_\_\_\_\_\_\_\_\_\_\_\_\_\_\_\_\_\_\_\_\_\_\_\_\_\_\_\_\_\_\_\_\_\_\_\_\_\_\_\_\_\_\_\_\_\_\_\_\_\_\_\_\_\_\_\_\_\_**

Les vues suivantes ont été analysées lors de l'audit de l'application mobile :

- 1. Accueil (cf. capture ci-dessus)
- 2. Filtres
- 3. Recherche
- 4. Randonnée ("Apiè de Raybaud")
- 5. Mentions légales (dans l'onglet Informations)
- 6. Conseils et recommandations (dans l'onglet Informations)
- 7. Risque incendie des massifs forestiers du Var (dans l'onglet Informations)

### <span id="page-4-1"></span>**1.5 Contenus exemptés : les cartes disponible sur l'application**

Certains contenus sont exemptés de l'obligation [d'accessibilité](https://www.numerique.gouv.fr/publications/rgaa-accessibilite/obligations/#contenus-exempt%C3%A9s) et se situent hors champ de l'obligation légale.

C'est notamment le cas des "*cartes et les services de cartographie en ligne, sous réserve que, s'agissant des cartes destinées à fournir une localisation ou un itinéraire, les informations essentielles soient fournies sous une forme numérique accessible*".

L'application mobile Sport Nature Var contient et propose des cartes [OpenStreetMap](https://www.openstreetmap.fr/) qui présentent le parcours des randonnées et les points d'intérêt. Ces contenus sont également disponibles de manière alternative sur l'application, notamment dans la fiche d'une randonnée. Ainsi, l'effort

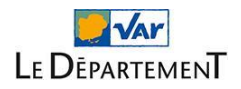

d'accessibilité devra porter principalement sur la fiche de présentation d'une randonnée de manière à fournir les informations essentielles de manière accessible.

**\_\_\_\_\_\_\_\_\_\_\_\_\_\_\_\_\_\_\_\_\_\_\_\_\_\_\_\_\_\_\_\_\_\_\_\_\_\_\_\_\_\_\_\_\_\_\_\_\_\_\_\_\_\_\_\_\_\_\_\_\_\_\_\_\_\_\_**

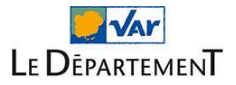

## <span id="page-6-0"></span>**2 Synthèse des résultats**

### *L'audit d'accessibilité de l'application mobile Sport Var Nature révèle que son niveau général en la matière est assez faible, mais moyennant de premières corrections graphiques et techniques son niveau peut devenir assez bon.*

**\_\_\_\_\_\_\_\_\_\_\_\_\_\_\_\_\_\_\_\_\_\_\_\_\_\_\_\_\_\_\_\_\_\_\_\_\_\_\_\_\_\_\_\_\_\_\_\_\_\_\_\_\_\_\_\_\_\_\_\_\_\_\_\_\_\_\_**

En effet, en l'état, l'application mobile possède de nombreux problèmes qui peuvent empêcher, limiter ou complexifier son utilisation par les personnes en situation de handicap.

Pour ces personnes, ces problèmes d'accessibilité identifiés peuvent impacter la navigation à travers l'application, la consultation de certains de ses contenus ou encore l'utilisation de certaines de ses fonctionnalités.

Voici quelques exemples concrets de problèmes d'accessibilité actuellement présents sur l'application mobile (accompagnés de leur impact potentiel sur les personnes concernées) :

- **Certaines associations de couleurs ne sont pas suffisamment contrastées**. Ce qui peut poser des problèmes de lisibilité en particulier pour les personnes malvoyantes. Toutefois, seules quelques couleurs posent des difficultés, leur remplacement peut rendre l'application parfaitement accessible sur ce plan :
	- Le bleu majoritairement utilisé nécessite d'être renforcé.
	- Les pictogrammes "Randonnée pédestre" (vert) et "Vélo" (orange) nécessitent également un léger ajustement.
- **Le zoom et l'agrandissement des textes ne sont pas possibles actuellement sur l'application**. Ce qui peut rendre l'application complexe voire impossible à utiliser pour les pour les personnes malvoyantes.
- **La plupart des images informatives et interactives de l'application mobile ne possèdent pas de texte de remplacement.** Ce qui les rend « invisibles » aux personnes aveugles ou fortement malvoyantes naviguant avec un lecteur d'écran (synthèse vocale et/ou plage braille). Certains de ces pictogrammes étant associés à des fonctionnalités (retour en arrière, suppression, etc.), l'application peut être complexe voire impossible à utiliser pour ces utilisateurs.
- Des difficultés sur les éléments interactifs (notamment les vues sous la forme de cartes "[ion](https://ionicframework.com/docs/api/card) [cards](https://ionicframework.com/docs/api/card)") peuvent également être rencontrées par les personnes déficientes motrices naviguant à la voix ou à l'aide de contacteurs (personnes tétraplégiques, par exemple).
- **La hiérarchie des titres de section (balises <hn>) de la plupart des écrans est présente mais nécessite des ajustements**. Ces éléments permettront en particulier aux personnes aveugles ou fortement malvoyantes de naviguer plus facilement dans les contenus avec un lecteur d'écran (synthèse vocale/plage braille).

Ces problèmes d'accessibilité, ainsi que tous les autres, sont détaillés et accompagnés de pistes correctives dans la suite du rapport.

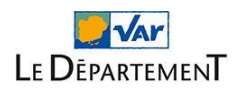

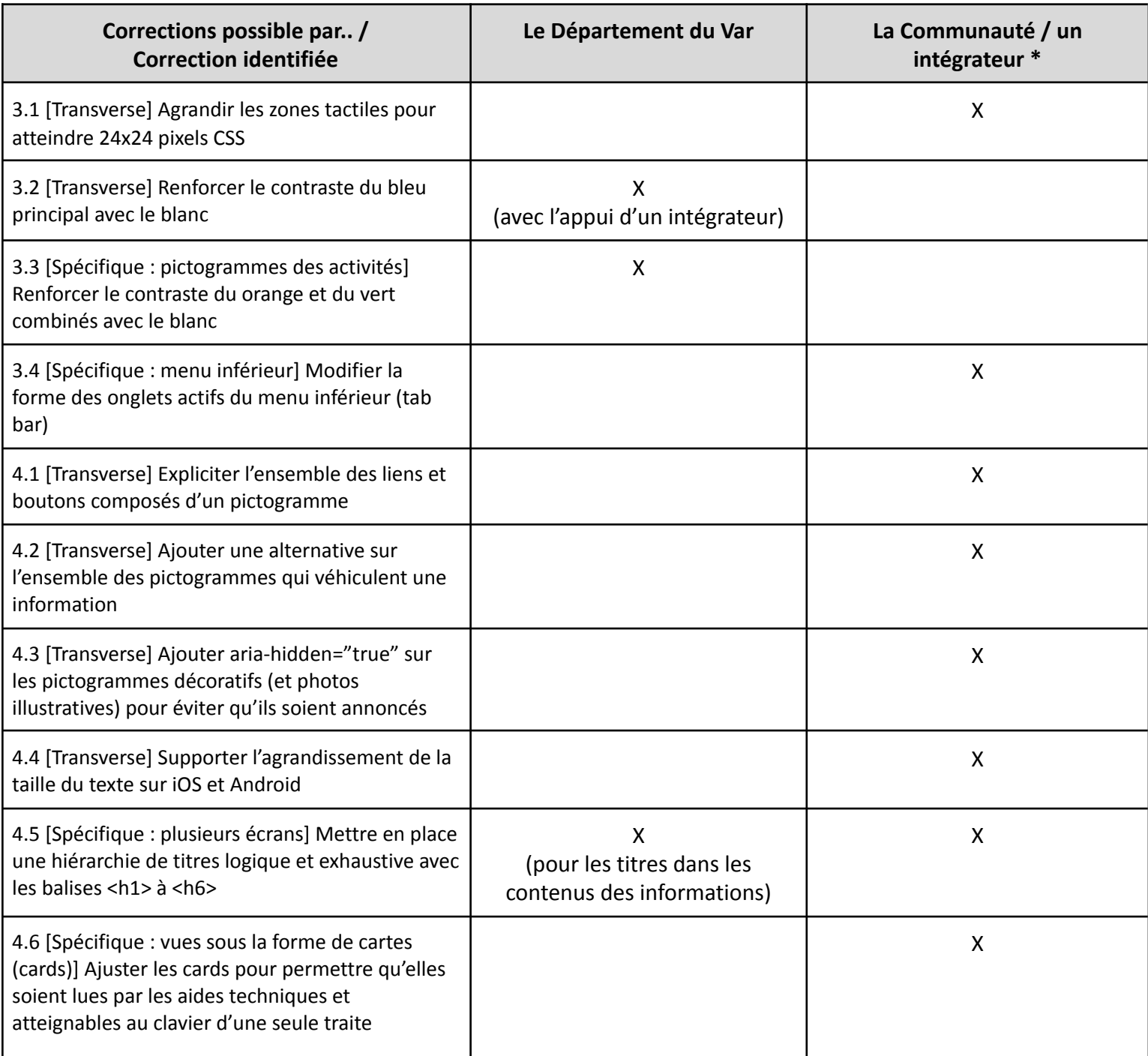

\* S'entend par une correction générique de l'outil et non propre à l'instance du Département du Var.

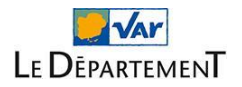

## <span id="page-8-0"></span>**3 Corrections graphiques à prévoir**

### <span id="page-8-1"></span>**3.1 [Transverse] Agrandir les zones tactiles pour atteindre 24x24 pixels CSS**

**\_\_\_\_\_\_\_\_\_\_\_\_\_\_\_\_\_\_\_\_\_\_\_\_\_\_\_\_\_\_\_\_\_\_\_\_\_\_\_\_\_\_\_\_\_\_\_\_\_\_\_\_\_\_\_\_\_\_\_\_\_\_\_\_\_\_\_**

### **Cette exigence n'est pas encore présente dans le RGAA 4.1.**

Toutefois, il est probable qu'elle soit ajoutée dans les prochaines évolutions car c'est une recommandation qui doit être ajoutée aux recommandations internationales dans WCAG 2.2 : [Targets](https://www.w3.org/WAI/standards-guidelines/wcag/new-in-22/#258-target-size-minimum-aa) have an area of at least 24 by 24 CSS pixels.

Il est recommandé de prévoir des zones réactives (liens et boutons, par exemple) suffisamment grandes (au minimum de 24 par 24 pixels CSS) et espacées les unes des autres.

Ces recommandations sont également portées par Apple et Google :

- Google : La zone de clic a une taille d'au minimum 48dp Un espacement de 8dp est également recommandé entre chaque zone cliquable Plus d'informations sur Layout et [Typography](https://material.io/design/usability/accessibility.html) (Material Design)
- Apple : La zone de clic a une taille d'au minimum 44 x 44pt Plus d'informations sur [Adaptivity](https://developer.apple.com/design/human-interface-guidelines/ios/visual-design/adaptivity-and-layout/) and Layout

Pour mener l'analyse, l'application [Accessibility](https://play.google.com/store/apps/details?id=com.google.android.apps.accessibility.auditor&hl=fr) Scanner sur Android a été utilisée. Cette application permettra d'identifier l'ensemble des zones concernées.

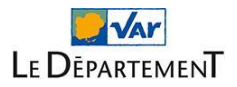

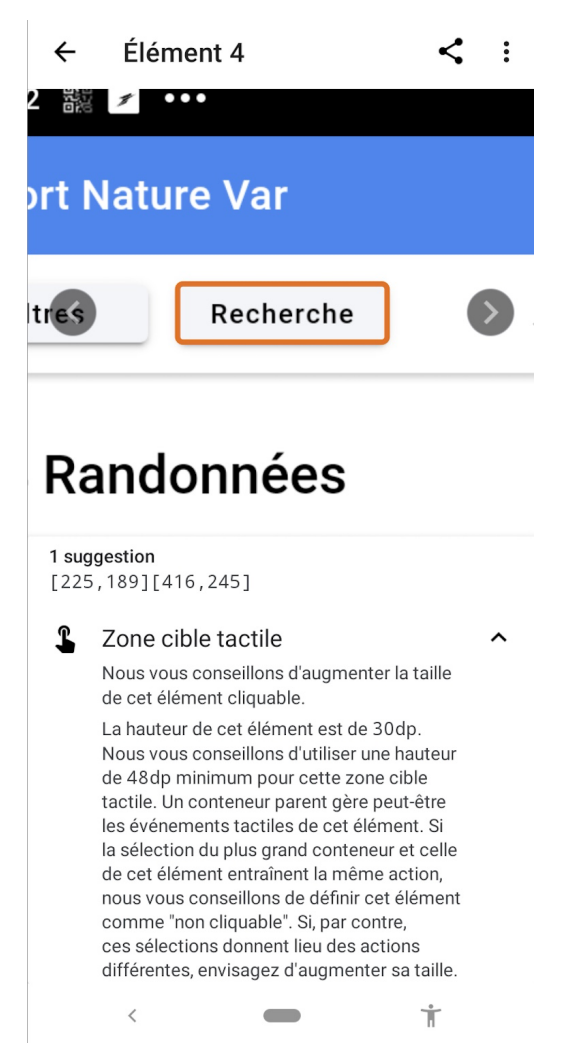

Les éléments suivants dans l'interface nécessitent de disposer d'une plus grande surface de toucher. Il n'est pas nécessaire d'agrandir visuellement le bouton, étendre la zone d'activation peut suffire.

Par exemple :

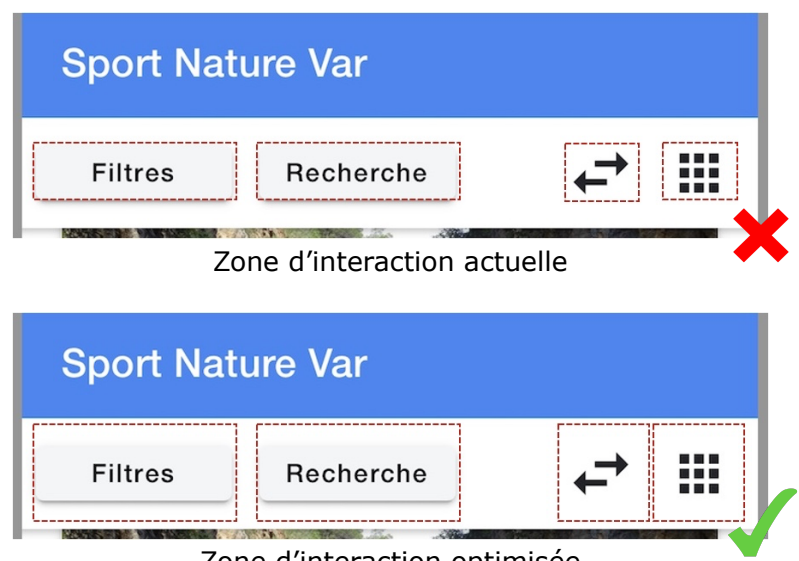

Zone d'interaction optimisée

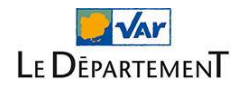

### <span id="page-10-0"></span>**3.2 [Transverse] Renforcer le contraste du bleu principal avec le blanc**

Une règle d'accessibilité numérique consiste à proposer des associations de couleurs suffisamment contrastées.

**\_\_\_\_\_\_\_\_\_\_\_\_\_\_\_\_\_\_\_\_\_\_\_\_\_\_\_\_\_\_\_\_\_\_\_\_\_\_\_\_\_\_\_\_\_\_\_\_\_\_\_\_\_\_\_\_\_\_\_\_\_\_\_\_\_\_\_**

La prise en compte de cette règle est nécessaire pour garantir la bonne lisibilité des contenus et la bonne utilisation des fonctionnalités de l'application en particulier pour les personnes malvoyantes.

Cette règle concerne les contrastes de couleurs des :

- Textes
- Éléments graphiques informatifs
- Éléments graphiques interactifs

*Il est à noter que cette règle ne concerne pas les éléments seulement décoratifs (non porteurs d'information ou non interactifs).*

### <span id="page-10-1"></span>**Contrastes de couleurs des textes**

### **Référence RGAA 4.1 :**

Critère 3.2. Dans chaque page web, le [contraste](https://www.numerique.gouv.fr/publications/rgaa-accessibilite/methode-rgaa/criteres/#crit-3-2) entre la couleur du texte et la couleur de son arrière-plan est-il [suffisamment](https://www.numerique.gouv.fr/publications/rgaa-accessibilite/methode-rgaa/criteres/#crit-3-2) élevé (hors cas particuliers) ?

Le contraste de couleurs entre les textes et leur arrière-plan doit être suffisant.

Le rapport de contraste minimum à atteindre pour les textes dépend de leur taille et de leur graisse.

### <span id="page-10-2"></span>**Texte normal**

- La couleur d'un texte non gras inférieur à 18pt ou 24px doit au minimum atteindre un rapport de contraste de 4,5:1 par rapport à la couleur de son arrière-plan.
- La couleur d'un texte en gras inférieur à 14pt ou 18,5px doit au minimum atteindre un rapport de contraste de 4,5:1 par rapport à la couleur de son arrière-plan.

### <span id="page-10-3"></span>**Grand texte**

- La couleur d'un texte non gras supérieur ou égal à 18pt ou 24px doit au minimum atteindre un rapport de contraste de 3:1 par rapport à la couleur de son arrière-plan.
- La couleur d'un texte en gras supérieur ou égal à 14pt ou 18,5px doit au minimum atteindre un rapport de contraste de 3:1 par rapport à la couleur de son arrière-plan.

Pour mener l'analyse des contrastes, l'outil « Colour Contrast [Analyser](https://www.tpgi.com/color-contrast-checker) » (disponible pour Windows et Mac) a été utilisé.

Sur l'application mobile Sport Var Nature, la totalité des textes peuvent être considérés comme des textes de taille normale et doivent donc atteindre un ratio de contraste de 4,5:1 avec la couleur de fond.

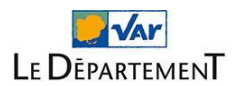

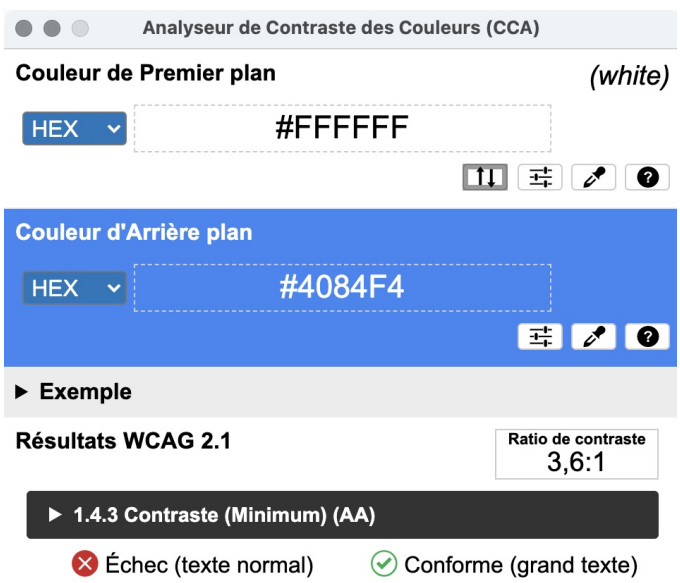

Le bleu utilisé dans l'application n'est pas assez contrasté pour du texte combiné avec du blanc. Il doit être renforcé pour permettre de garantir un contraste de 4,5:1.

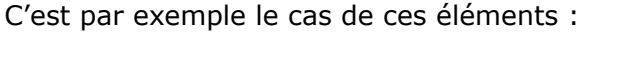

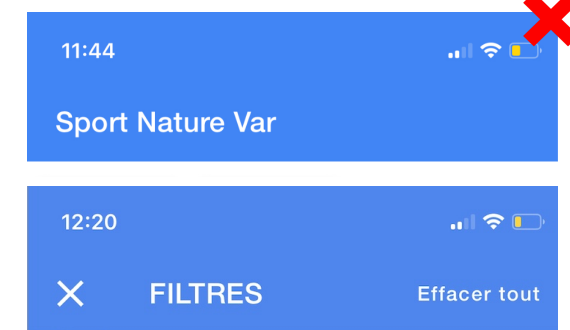

*Contraste insuffisant entre les textes dans le bandeau et la couleur de fond*

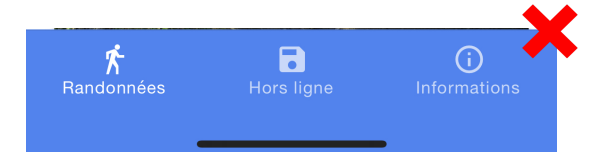

*Contraste insuffisant entre les textes dans la tab bar et la couleur de fond*

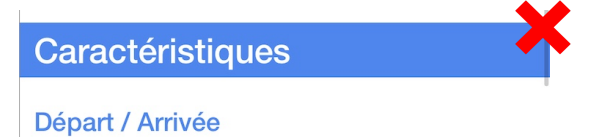

Communa · Cinnae

*Contraste insuffisant entre les titres et la couleur de fond dans les fiches de randonnées*

Un léger renforcement du bleu suffirait pour rendre conforme ce critère, voici quelques exemples de bleus qui peuvent être utilisés en remplacement :

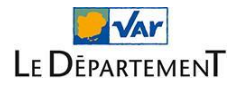

### [https://app.contrast-finder.org/result.html?foreground=%23FFF&background=%234084F4&ratio=](https://app.contrast-finder.org/result.html?foreground=%23FFF&background=%234084F4&ratio=4.5&isBackgroundTested=true&algo=Rgb&lang=fr) [4.5&isBackgroundTested=true&algo=Rgb&lang=fr](https://app.contrast-finder.org/result.html?foreground=%23FFF&background=%234084F4&ratio=4.5&isBackgroundTested=true&algo=Rgb&lang=fr)

**\_\_\_\_\_\_\_\_\_\_\_\_\_\_\_\_\_\_\_\_\_\_\_\_\_\_\_\_\_\_\_\_\_\_\_\_\_\_\_\_\_\_\_\_\_\_\_\_\_\_\_\_\_\_\_\_\_\_\_\_\_\_\_\_\_\_\_**

### Ancien contraste

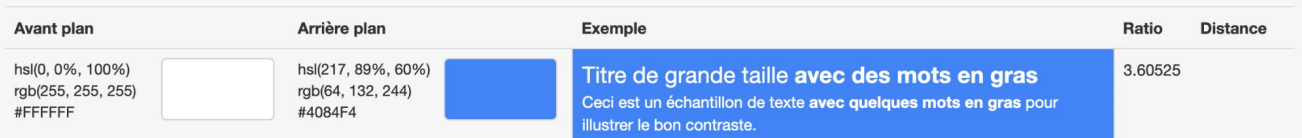

### Nouveau contraste : 56 résultats (1 054 080 couleurs testées)

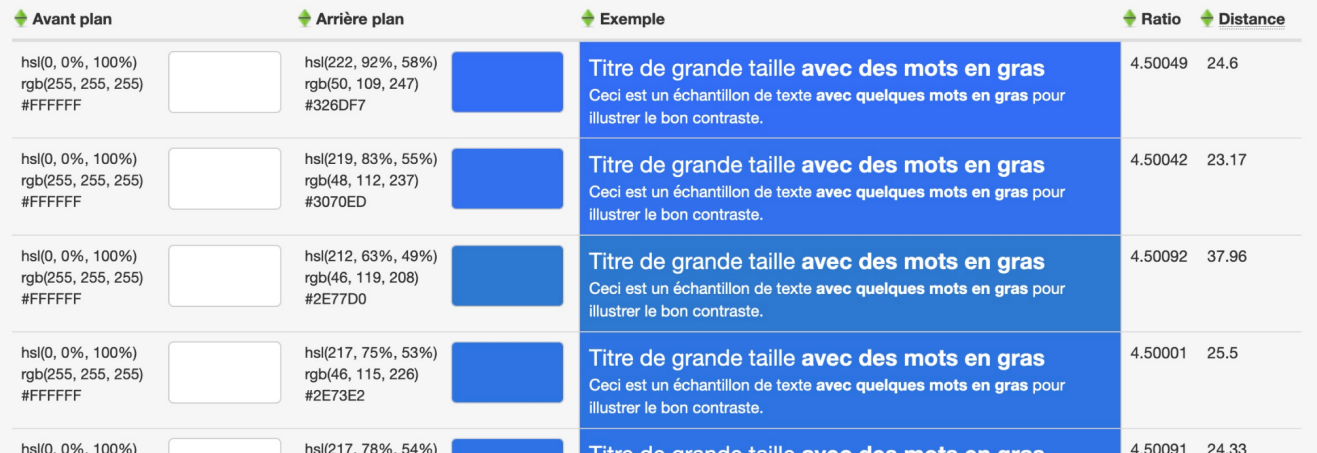

### <span id="page-12-0"></span>**3.3 [Spécifique : pictogrammes des activités] Renforcer le contraste du orange et du vert combinés avec le blanc**

### **Référence RGAA 4.1 :**

Critère 3.3. Dans chaque page web, les couleurs utilisées dans les [composants](https://www.numerique.gouv.fr/publications/rgaa-accessibilite/methode-rgaa/criteres/#crit-3-3) d'interface ou les éléments graphiques porteurs [d'informations](https://www.numerique.gouv.fr/publications/rgaa-accessibilite/methode-rgaa/criteres/#crit-3-3) sont-elles suffisamment contrastées (hors cas [particuliers\)](https://www.numerique.gouv.fr/publications/rgaa-accessibilite/methode-rgaa/criteres/#crit-3-3) ?

Le contraste des éléments graphiques **informatifs** et des éléments graphiques **interactifs** par rapport à leur arrière-plan doit être suffisant.

Cette règle concerne entre autres :

- Les icônes informatives seules (non accompagnées d'un texte qui en précise le sens).
- Les icônes interactives (boutons ou liens) seules (non accompagnées d'un texte qui en précise la fonction ou la destination).
- Les champs de formulaire (champs de saisie, listes déroulantes, boutons radio, cases à cocher…).
- Etc.

Le rapport de contraste minimum à atteindre entre les éléments graphiques informatifs et les éléments graphiques interactifs avec leur couleur d'arrière-plan est de 3:1.

Pour mener l'analyse des contrastes, l'outil « Colour Contrast [Analyser](https://www.tpgi.com/color-contrast-checker) » (disponible pour Windows et Mac) a été utilisé.

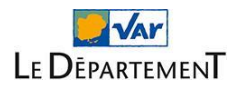

Sur l'application mobile Sport Var Nature, la plupart des éléments d'interface sont suffisamment contrastés. C'est par exemple le cas de tous les pictogrammes signalent les niveaux de difficultés :

**\_\_\_\_\_\_\_\_\_\_\_\_\_\_\_\_\_\_\_\_\_\_\_\_\_\_\_\_\_\_\_\_\_\_\_\_\_\_\_\_\_\_\_\_\_\_\_\_\_\_\_\_\_\_\_\_\_\_\_\_\_\_\_\_\_\_\_**

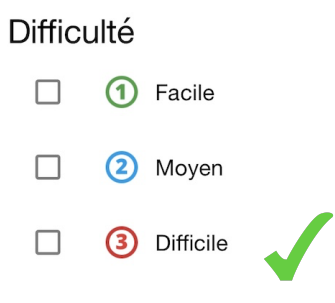

Toutefois, quelques optimisations sont à prévoir sur :

#### $\dot{\mathbf{\pi}}$ ●

Le pictogramme vert qui symbolise les randonnées pédestres. Un léger renforcement du vert est nécessaire pour atteindre un ratio de 3:1 : [https://app.contrast-finder.org/result.html?foreground=%23FFFfff&background=%2300BB2](https://app.contrast-finder.org/result.html?foreground=%23FFFfff&background=%2300BB2C&ratio=3&isBackgroundTested=true&algo=Rgb&lang=fr) [C&ratio=3&isBackgroundTested=true&algo=Rgb&lang=fr](https://app.contrast-finder.org/result.html?foreground=%23FFFfff&background=%2300BB2C&ratio=3&isBackgroundTested=true&algo=Rgb&lang=fr)

### Ancien contraste

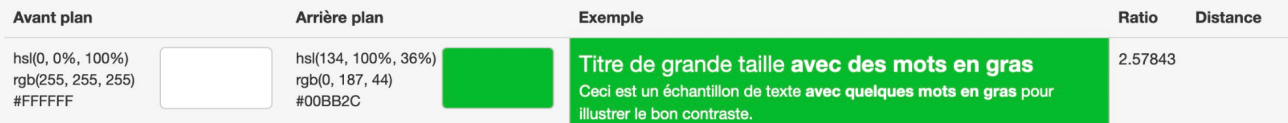

### Nouveau contraste : 38 résultats (781 200 couleurs testées)

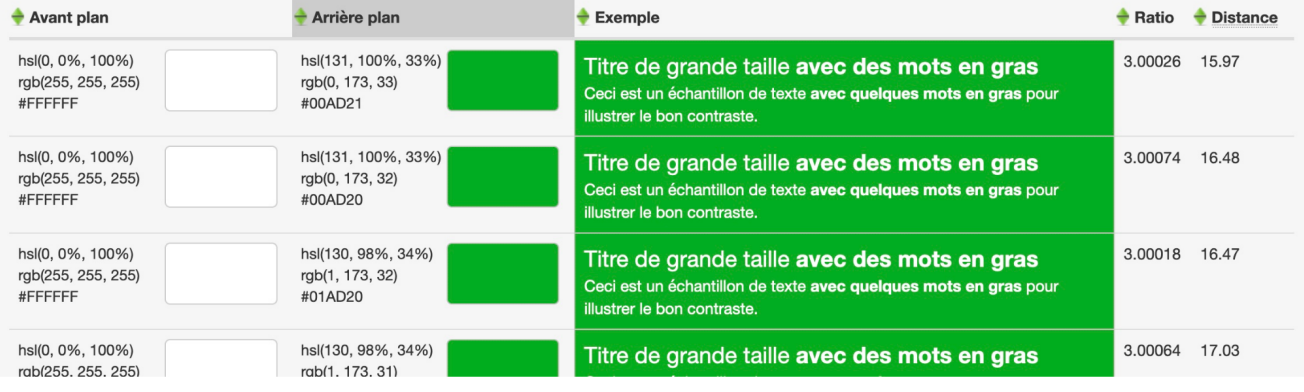

#### Æ. ●

Le pictogramme orange qui symbolise les parcours vélo.

Un très léger renforcement du orange est nécessaire pour atteindre un ratio de 3:1 : [https://app.contrast-finder.org/result.html?foreground=%23FFFFFF&background=%23FE69](https://app.contrast-finder.org/result.html?foreground=%23FFFFFF&background=%23FE6900&ratio=3&isBackgroundTested=true&algo=Rgb&lang=fr) [00&ratio=3&isBackgroundTested=true&algo=Rgb&lang=fr](https://app.contrast-finder.org/result.html?foreground=%23FFFFFF&background=%23FE6900&ratio=3&isBackgroundTested=true&algo=Rgb&lang=fr)

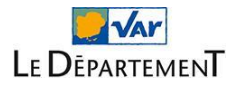

### Ancien contraste

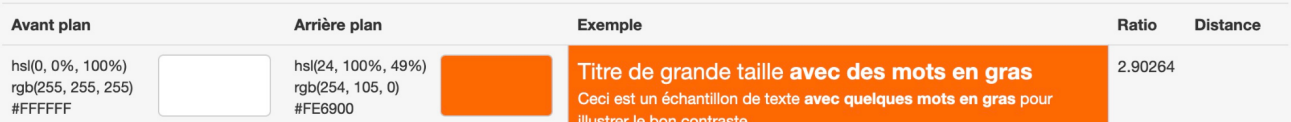

**\_\_\_\_\_\_\_\_\_\_\_\_\_\_\_\_\_\_\_\_\_\_\_\_\_\_\_\_\_\_\_\_\_\_\_\_\_\_\_\_\_\_\_\_\_\_\_\_\_\_\_\_\_\_\_\_\_\_\_\_\_\_\_\_\_\_\_**

### Nouveau contraste : 83 résultats (461 280 couleurs testées)

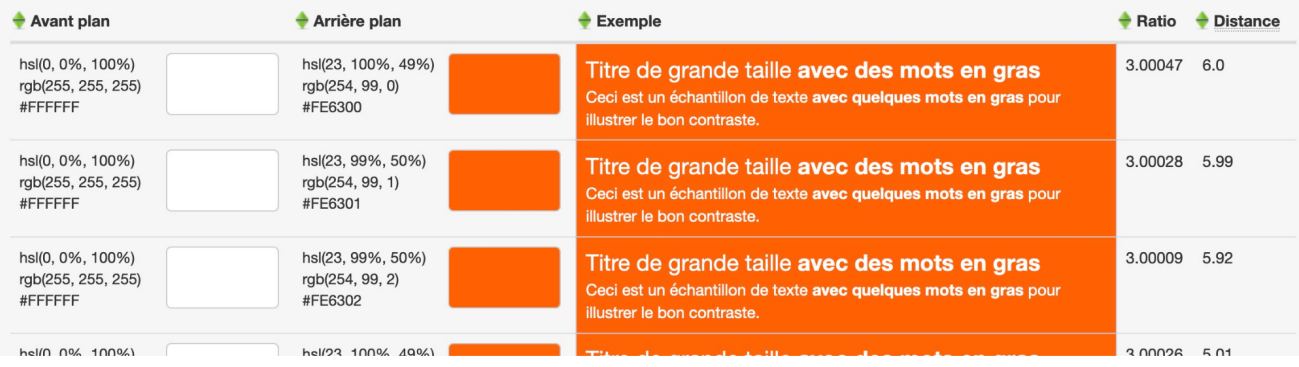

### <span id="page-14-0"></span>**3.4 [Spécifique : menu inférieur] Modifier la forme des onglets actifs du menu inférieur (tab bar)**

### **Référence RGAA 4.1 :**

Critère 3.1. Dans chaque page web, [l'information](https://www.numerique.gouv.fr/publications/rgaa-accessibilite/methode-rgaa/criteres/#crit-3-1) ne doit pas être donnée uniquement par la couleur. Cette règle est-elle [respectée](https://www.numerique.gouv.fr/publications/rgaa-accessibilite/methode-rgaa/criteres/#crit-3-1) ?

L'information ne doit pas être véhiculée **uniquement** par la couleur.

Ce point est globalement bien respecté dans l'application, notamment dans les cartes avec les pictogrammes qui utilisent à la fois une couleur différente et un motif différent.

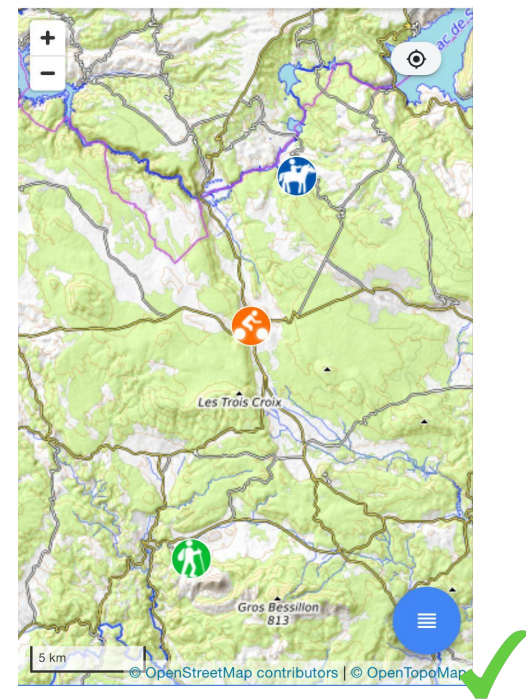

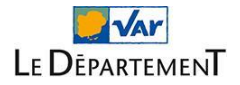

Une optimisation est toutefois à prévoir sur la tab bar qui signale la vue active seulement en changeant la couleur de l'onglet actif :

**\_\_\_\_\_\_\_\_\_\_\_\_\_\_\_\_\_\_\_\_\_\_\_\_\_\_\_\_\_\_\_\_\_\_\_\_\_\_\_\_\_\_\_\_\_\_\_\_\_\_\_\_\_\_\_\_\_\_\_\_\_\_\_\_\_\_\_**

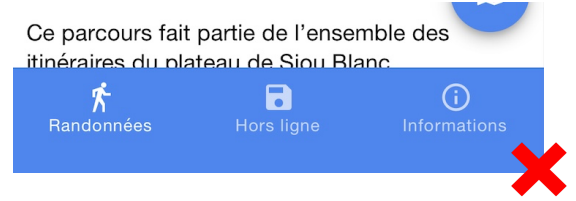

Il est nécessaire de doubler le changement de couleur par un changement de forme (ou l'ajout d'un pictogramme), par exemple :

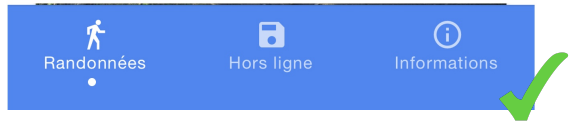

## <span id="page-15-0"></span>**4 Corrections techniques à prévoir**

### <span id="page-15-1"></span>**4.1 [Transverse] Expliciter l'ensemble des liens et boutons composés d'un pictogramme**

### **Références RGAA 4.1 :**

- Critère 6.1. Chaque lien est-il explicite (hors cas [particuliers\)](https://www.numerique.gouv.fr/publications/rgaa-accessibilite/methode-rgaa/criteres/#crit-6-1) ?
- Critère 11.9. Dans chaque [formulaire,](https://www.numerique.gouv.fr/publications/rgaa-accessibilite/methode-rgaa/criteres/#crit-11-9) l'intitulé de chaque bouton est-il pertinent (hors cas [particuliers\)](https://www.numerique.gouv.fr/publications/rgaa-accessibilite/methode-rgaa/criteres/#crit-11-9) ?

Lorsqu'une icône seule (sans intitulé) servant de lien ou de bouton est intégrée, elle doit être associée à un texte de remplacement de manière à pouvoir garantir une bonne restitution par les plages braille et synthèses vocales.

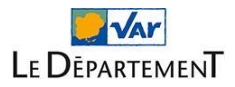

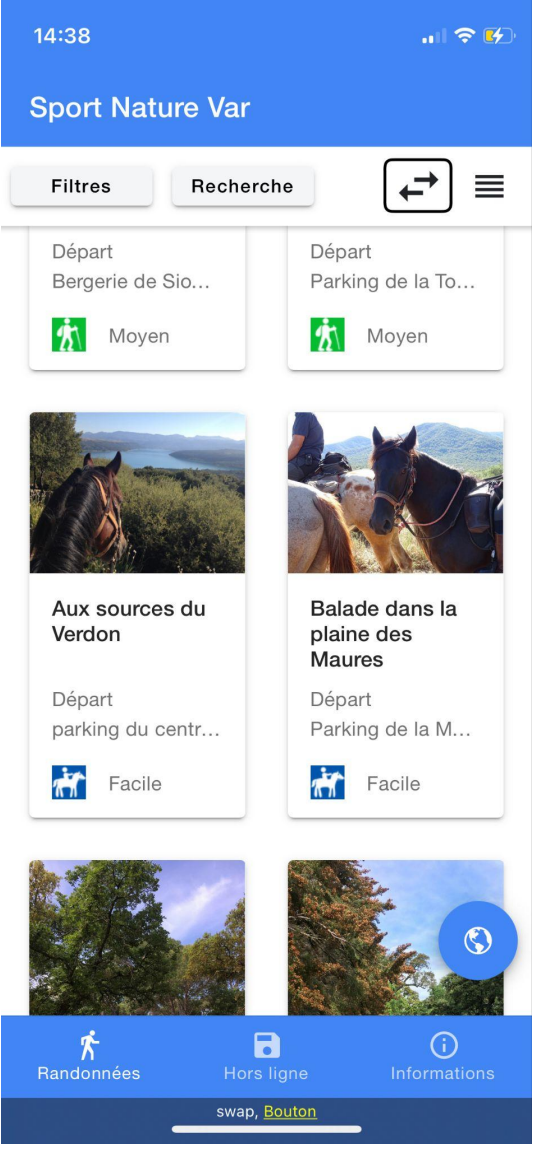

*Par exemple, le bouton "Tri" est actuellement lu "swap, bouton"*

Voici quelques exemples de corrections à apporter :

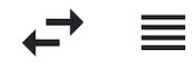

Ajouter un attribut aria-label="" sur chaque <ion-button> de manière à ce qu'il soit ajouté sur chaque balise <button> générée. Le contenu de cet aria-label doit reprendre la fonction du bouton, par exemple :

- Afficher les options de tri
- Changer en vue par cartes
- Changer en vue par liste

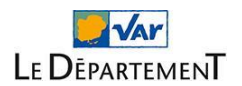

```
\sin-button
  class="toolbar-button"
  (click)="showTreksOrder($event)"
  fill="clear"
  color="dark"
\overline{\phantom{0}}<ion-icon slot="icon-only" name="swap" size="large"></ion-icon>
</ion-button>
```
Les mêmes types de corrections doivent être déployées sur, par exemples, les boutons suivants :

**\_\_\_\_\_\_\_\_\_\_\_\_\_\_\_\_\_\_\_\_\_\_\_\_\_\_\_\_\_\_\_\_\_\_\_\_\_\_\_\_\_\_\_\_\_\_\_\_\_\_\_\_\_\_\_\_\_\_\_\_\_\_\_\_\_\_\_**

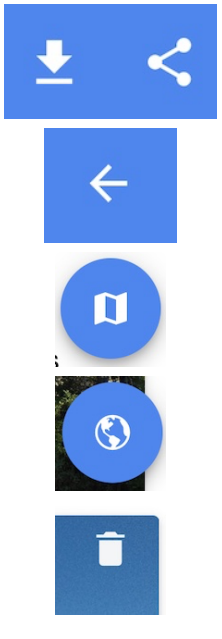

### <span id="page-17-0"></span>**4.2 [Transverse] Ajouter une alternative sur l'ensemble des pictogrammes qui véhiculent une information**

### **Références RGAA 4.1 :**

- Critère 1.1. Chaque image porteuse [d'information](https://www.numerique.gouv.fr/publications/rgaa-accessibilite/methode-rgaa/criteres/#crit-1-1) a-t-elle une alternative textuelle [?](https://www.numerique.gouv.fr/publications/rgaa-accessibilite/methode-rgaa/criteres/#crit-6-1)

- Critère 1.3. Pour chaque image porteuse [d'information](https://www.numerique.gouv.fr/publications/rgaa-accessibilite/methode-rgaa/criteres/#crit-1-3) ayant une alternative textuelle, cette alternative est-elle pertinente (hors cas [particuliers\)](https://www.numerique.gouv.fr/publications/rgaa-accessibilite/methode-rgaa/criteres/#crit-1-3) ?

De nombreux pictogrammes ne sont pas interactifs mais véhiculent des informations supplémentaires aux textes, lorsqu'ils ne sont pas associé à un texte de remplacement (ou texte alternatif), ils sont :

- Soit ignorés par les synthèses vocales ou plages braille
- Soit lus avec une information non-adaptée

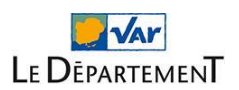

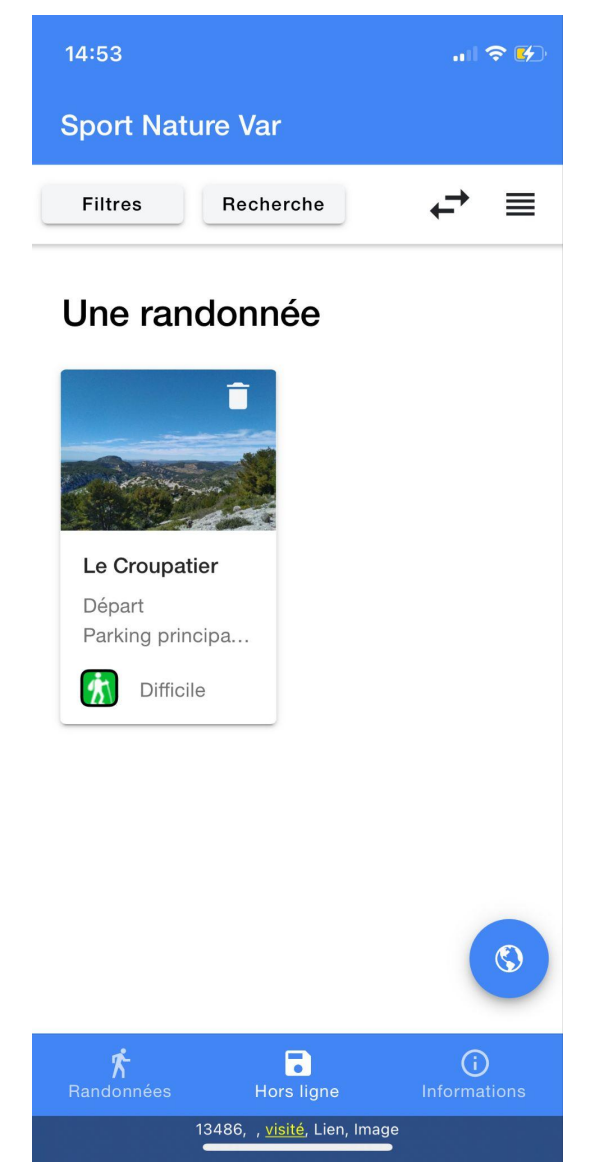

*Par exemple, sur une carte de randonnée, le picto qui signale la randonnée pédestre est lu "13486"*

Pour ces images appelées avec <ion-img>, ajouter un attribut alt="" qui sera complété avec la signification du pictogramme, par exemple alt="Randonnée pédestre".

```
\sin - \sin*ngIf="this.imgPracticeSrc"
  class="picto-practice"
  [style.background-color]="hydratedTrek.properties.practice.color"
  [src]="imgPracticeSrc"
></ion-img>
```
Il faudra vraisemblement ajouter cela avec le format [alt]="hydratedTrek.properties..."

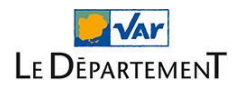

Les mêmes types de corrections doivent être déployées sur, par exemples, les pictogrammes suivants :

**\_\_\_\_\_\_\_\_\_\_\_\_\_\_\_\_\_\_\_\_\_\_\_\_\_\_\_\_\_\_\_\_\_\_\_\_\_\_\_\_\_\_\_\_\_\_\_\_\_\_\_\_\_\_\_\_\_\_\_\_\_\_\_\_\_\_\_**

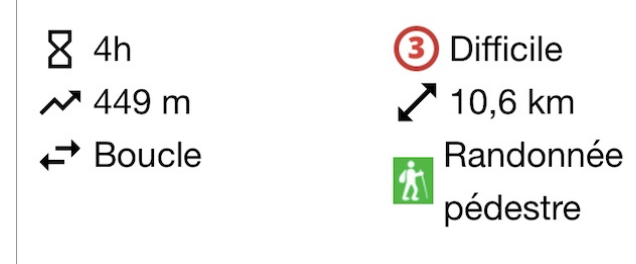

Pour obtenir :

- "Durée :"
- "Dénivelé :"
- "Type de parcours :"
- "Niveau de difficulté : "
- "Distance :"
- "Type de randonnée :"

À noter que dans le cas où le pictogramme est ajouté avec <ion-icon>, il faut opter pour l'ajout de ces attributs aria-label="[texte alternatif]" et role="img" (plutôt que alt=""), comme par exemple sur :

<ion-icon class="icon-detail" name="hourglass"></ion-icon>

### <span id="page-19-0"></span>**4.3 [Transverse] Ajouter aria-hidden="true" sur les pictogrammes décoratifs (et photos illustratives) pour éviter qu'ils soient annoncés**

### **Référence RGAA 4.1 :**

Critère 1.2. Chaque image de décoration est-elle [correctement](https://www.numerique.gouv.fr/publications/rgaa-accessibilite/methode-rgaa/criteres/#crit-1-2) ignorée par les technologies [d'assistance](https://www.numerique.gouv.fr/publications/rgaa-accessibilite/methode-rgaa/criteres/#crit-1-2) ?

À l'inverse, certains pictogrammes ne doivent pas être annoncés par synthèses vocales ou plages braille pour éviter une trop grande verbosité (ou l'annonce de contenus non pertinents).

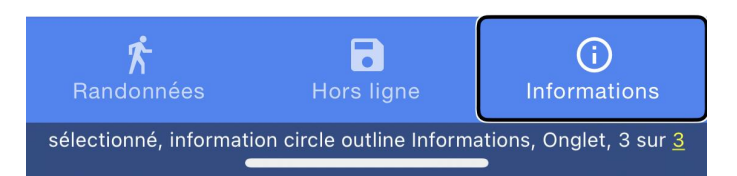

*Par exemple, sur l'onglet "Informations", une synthèse vocale lit le picto de la manière suivante : "information circle outline"*

### **Pour ne pas faire lire ces pictogrammes, ajouter l'attribut aria-hidden="true" sur <ion-img> ou <ion-icon>.**

Les mêmes types de corrections doivent être déployées sur, par exemples, les pictogrammes suivants :

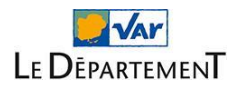

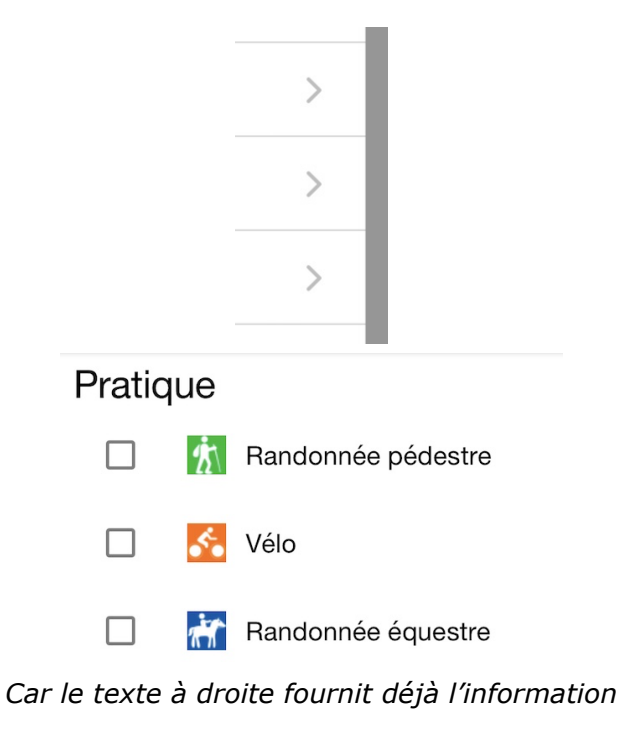

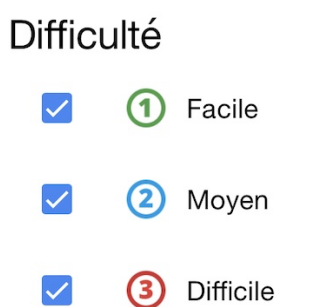

*Car le texte à droite fournit déjà l'information*

### **Thématiques**

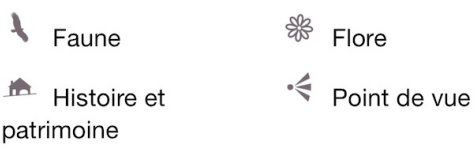

*Car le texte à droite fournit déjà l'information*

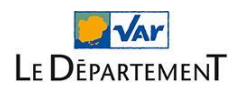

Ceci est également valable pour les photos des sites qui sont reprises dans les cards. Par exemple, sur la photo ci-après, le texte suivant est lu : "fauvette.jpg.800x800q85waterwark d41d8cd98f0…"

**\_\_\_\_\_\_\_\_\_\_\_\_\_\_\_\_\_\_\_\_\_\_\_\_\_\_\_\_\_\_\_\_\_\_\_\_\_\_\_\_\_\_\_\_\_\_\_\_\_\_\_\_\_\_\_\_\_\_\_\_\_\_\_\_\_\_\_**

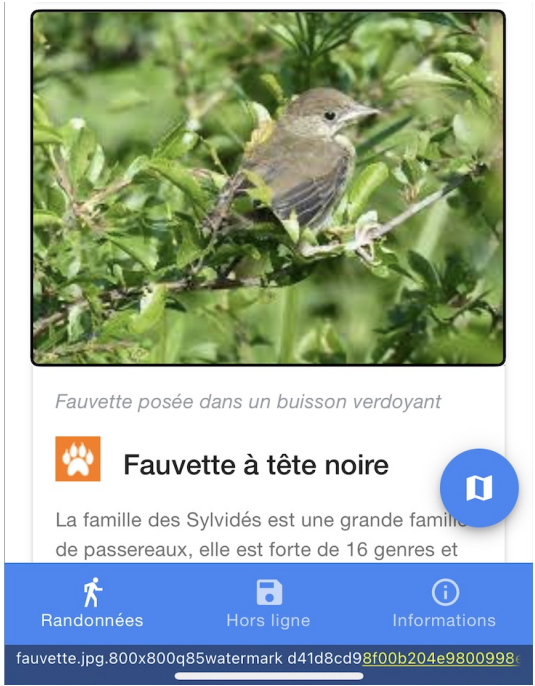

### <span id="page-21-0"></span>**4.4 [Transverse] Supporter l'agrandissement de la taille du texte sur iOS et Android**

### **Référence RGAA 4.1 :**

Critère 10.4. Dans chaque page web, le texte reste-t-il lisible lorsque la taille des [caractères](https://www.numerique.gouv.fr/publications/rgaa-accessibilite/methode-rgaa/criteres/#crit-10-4) est augmentée jusqu'à 200%, au moins (hors cas [particuliers\)](https://www.numerique.gouv.fr/publications/rgaa-accessibilite/methode-rgaa/criteres/#crit-10-4) ?

Sur iOS et Android, l'utilisateur peut agrandir la taille du texte par défaut :

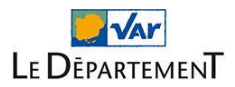

Sur Android :

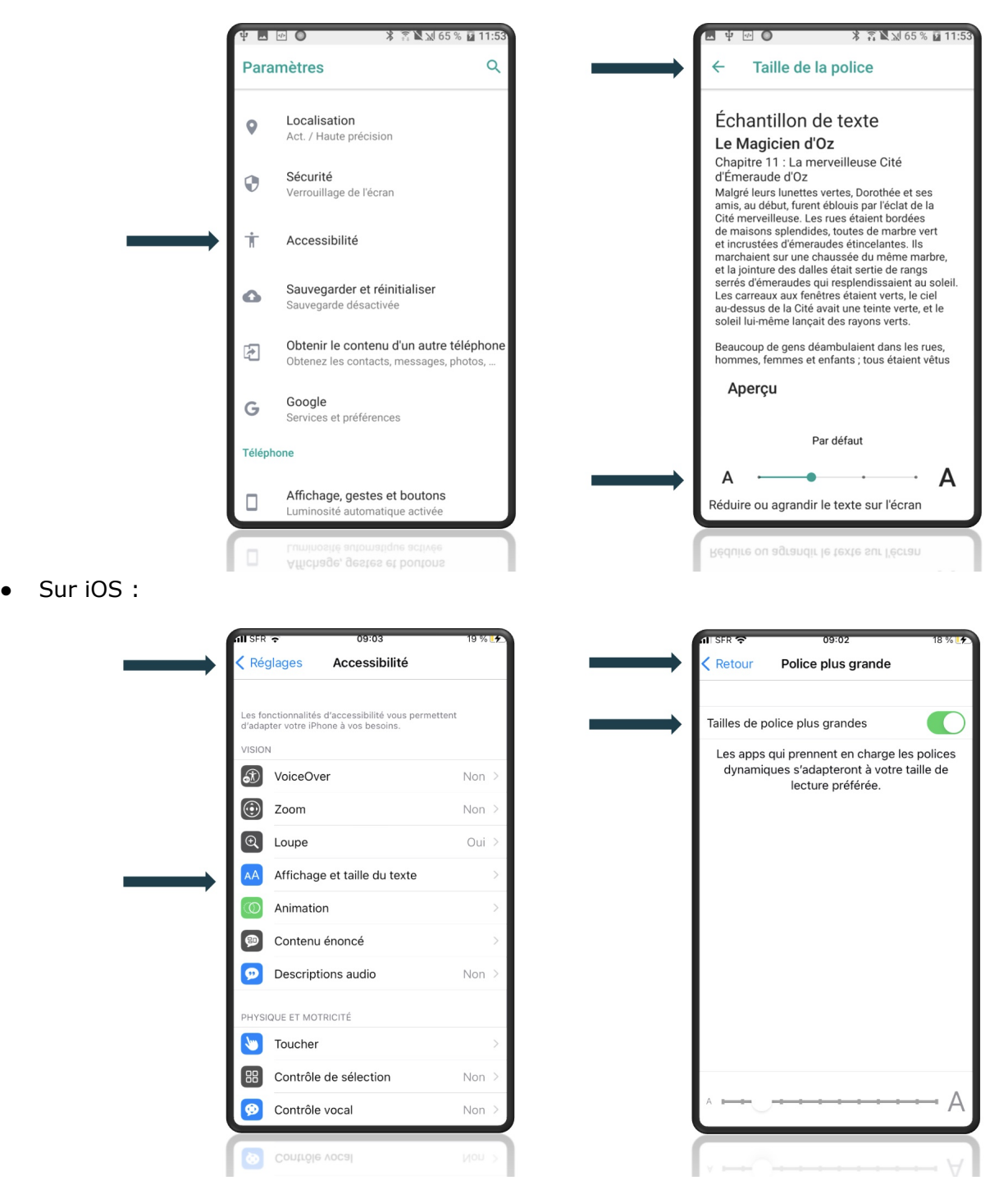

**\_\_\_\_\_\_\_\_\_\_\_\_\_\_\_\_\_\_\_\_\_\_\_\_\_\_\_\_\_\_\_\_\_\_\_\_\_\_\_\_\_\_\_\_\_\_\_\_\_\_\_\_\_\_\_\_\_\_\_\_\_\_\_\_\_\_\_**

Actuellement, l'application ne réagit pas aux changements de taille de texte sur iOS comme sur Android, quel que soit le réglage de l'utilisateur, la taille du texte affichée reste la même.

L'utilisation d'Ionic 5 Capacitor devrait permettre de gérer la taille de texte, notamment sur Android.

Le plugin Mobile [Accessibility](https://ionicframework.com/docs/native/mobile-accessibility/) d'Ionic permet également d'améliorer ce sujet. Il est possible via plusieurs méthodes d'identifier la taille de texte de l'utilisateur (MobileAccessibility.getTextZoom) et ainsi d'adapter la CSS pour agrandir la taille du texte sur l'application en fonction du niveau d'agrandissement souhaité par l'utilisateur.

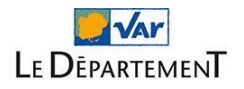

### <span id="page-23-0"></span>**4.5 [Spécifique : plusieurs écrans] Mettre en place une hiérarchie de titres logique et exhaustive avec les balises <h1> à <h6>**

**\_\_\_\_\_\_\_\_\_\_\_\_\_\_\_\_\_\_\_\_\_\_\_\_\_\_\_\_\_\_\_\_\_\_\_\_\_\_\_\_\_\_\_\_\_\_\_\_\_\_\_\_\_\_\_\_\_\_\_\_\_\_\_\_\_\_\_**

### **Référence RGAA 4.1 :**

Critère 9.1. Dans chaque page web, [l'information](https://www.numerique.gouv.fr/publications/rgaa-accessibilite/methode-rgaa/criteres/#crit-9-1) est-elle structurée par l'utilisation appropriée de [titres](https://www.numerique.gouv.fr/publications/rgaa-accessibilite/methode-rgaa/criteres/#crit-9-1) ?

Sur chaque vue, pour baliser les titres, utiliser les balises de titres allant de <h1> jusqu'à <h6>. La structure des titres doit être à la fois logique et exhaustive.

C'est-à-dire :

- Que tous les éléments qui ont valeur de titres doivent être balisés comme tels.
- Qu'il ne doit pas y avoir d'incohérences dans la hiérarchie des titres.
- Que idéalement, il ne doit pas y avoir de « sauts » dans la structure des titres (passage brutal d'un <h1> à un <h3> sans <h2> intermédiaire, par exemple).

Le role ARIA heading associé à un attribut aria-level (renseigné avec une valeur allant de 1 à 6) permet d'affecter la valeur d'un titre à n'importe quelle balise HTML.

Concrètement, par exemple :

- <ion-text role="heading" aria-level="1">Titre de niveau 1</ion-text> est sémantiquement équivalent à <h1>Titre de niveau 1</h1>.
- <div role="heading" aria-level="3">Titre de niveau 3</div> à <h3>Titre de niveau  $3 < /h3$ .

De nombreux titres sont présents et correctement structurés dans l'application. Toutefois plusieurs types d'optimisations sont à prévoir :

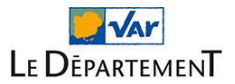

### <span id="page-24-0"></span>**Écran : Accueil**

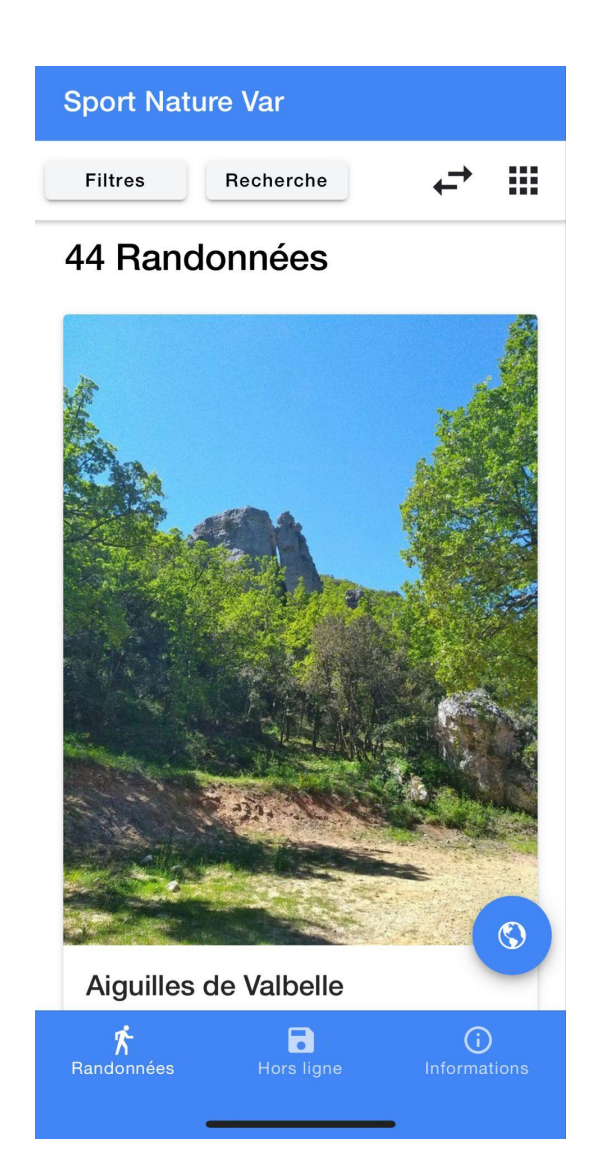

**\_\_\_\_\_\_\_\_\_\_\_\_\_\_\_\_\_\_\_\_\_\_\_\_\_\_\_\_\_\_\_\_\_\_\_\_\_\_\_\_\_\_\_\_\_\_\_\_\_\_\_\_\_\_\_\_\_\_\_\_\_\_\_\_\_\_\_**

Sur la vue d'accueil :

● "44 randonnées" est structuré avec deux balises <h1> distinctes (la première autour de "44" et l'autre autour de "Randonnées"). Utiliser une seule balise <h1> autour de l'ensemble.

Par cela, par exemple, modifier le code suivant de manière à avoir une balise <h1> qui englobe 2 <ion-text> (plutôt que l'inverse) :

```
<ion-text>
  <h1 *nqIf="filteredTreks.length === 1" translate>
    treks.numberOftrek
  </h1>
  <h1 *ngIf="filteredTreks.length > 1">
    {{ filteredTreks.length }}
    <span translate>treks.number0ftreks</span>
  </h1>
</ion-text>
```
La balise <h2> autour du titre de chaque randonnée est parfaite, ne pas la retirer.

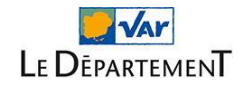

### <span id="page-25-0"></span>**Écran : Randonnée**

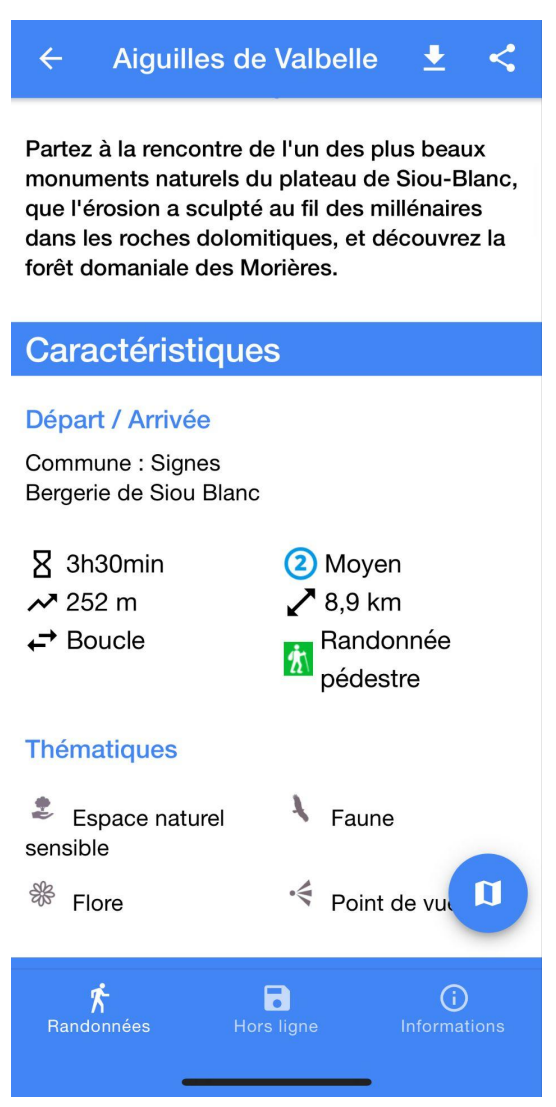

**\_\_\_\_\_\_\_\_\_\_\_\_\_\_\_\_\_\_\_\_\_\_\_\_\_\_\_\_\_\_\_\_\_\_\_\_\_\_\_\_\_\_\_\_\_\_\_\_\_\_\_\_\_\_\_\_\_\_\_\_\_\_\_\_\_\_\_**

Sur la vue d'une randonnée :

Structurer le titre de la randonnée (ici "Aiguilles de Valbelle") avec une balise <h1> plutôt que <div>

```
ou ajouter role="heading" et aria-level="1" sur la balise <div class="custom-title">
```

```
<div *nqIf="currentTrek" class="custom-title">
  <ion-text *ngIf="isStage"
    >{{ 'trek.details.stage' | translate }} {{ stageIndex + 1 }} -</ion-text
  ><ion-text> {{ currentTrek.properties.name }}</ion-text>
\frac{1}{\sqrt{4}}
```
- Conserver les balises <h2> autour des titres comme "Caractéristiques"
- Remplacer les balises <h5> par des balises <h3> autour des titres comme "Départ / Arrivée"

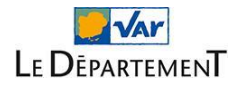

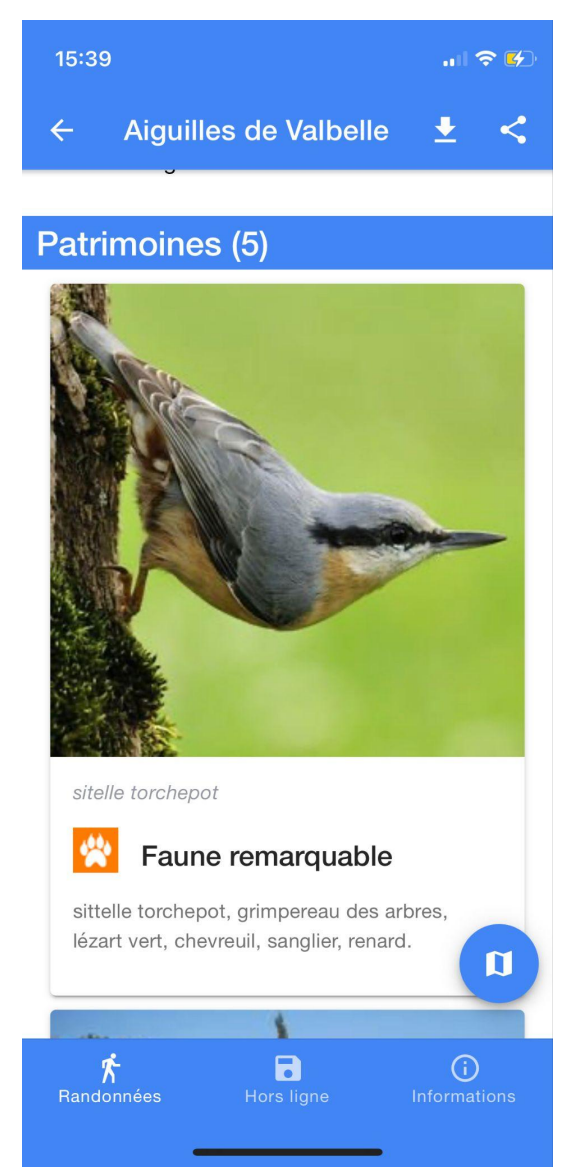

Toujours sur la vue d'une randonnée :

- Conserver les balises <h2> autour des titres comme "Patrimoines"
- Remplacer les balises <h2> par des balises <h3> autour des titres comme "Faune remarquable"

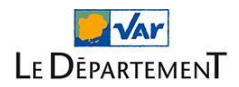

### <span id="page-27-0"></span>**Écran : Informations**

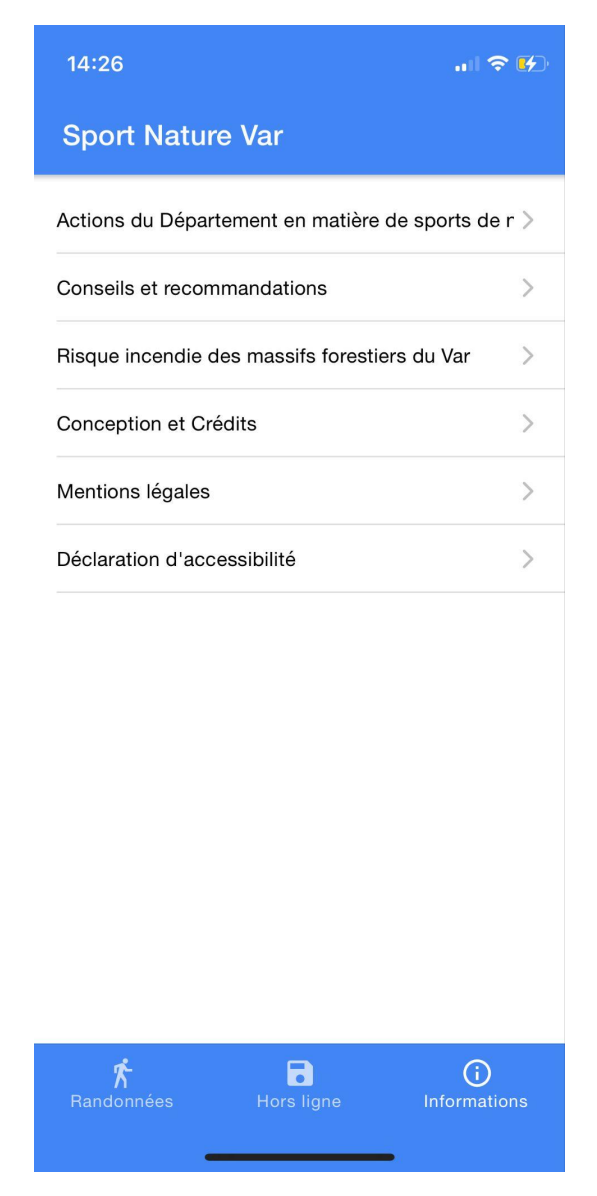

**\_\_\_\_\_\_\_\_\_\_\_\_\_\_\_\_\_\_\_\_\_\_\_\_\_\_\_\_\_\_\_\_\_\_\_\_\_\_\_\_\_\_\_\_\_\_\_\_\_\_\_\_\_\_\_\_\_\_\_\_\_\_\_\_\_\_\_**

Sur la vue "Informations" :

● Remplacer les balises <h3> autour des textes par des <p>

### <span id="page-28-0"></span>**Écran : Détail d'une informations**

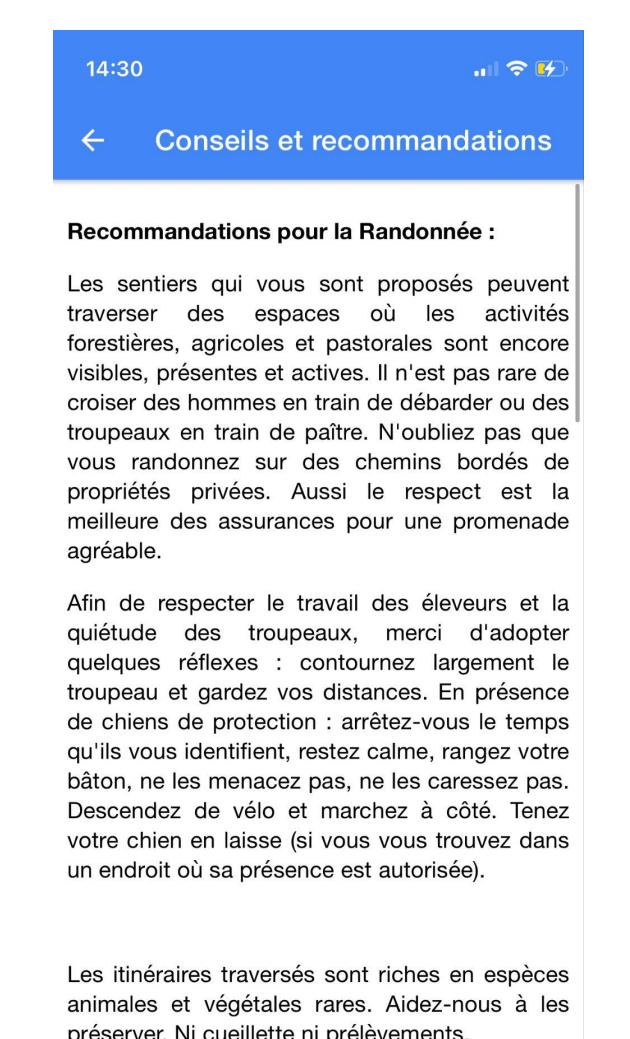

**\_\_\_\_\_\_\_\_\_\_\_\_\_\_\_\_\_\_\_\_\_\_\_\_\_\_\_\_\_\_\_\_\_\_\_\_\_\_\_\_\_\_\_\_\_\_\_\_\_\_\_\_\_\_\_\_\_\_\_\_\_\_\_\_\_\_\_**

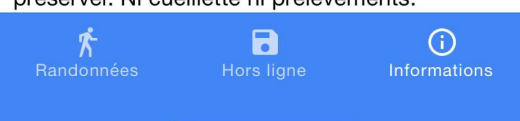

Sur la vue d'une information :

● Comme sur la vue randonnée structurer le titre de l'information (ici "Conseils et recommandations") avec une balise <h1>

L'idéal est d'ajouter une balise <h1> autour de  $\{\{\text{applame }\}\}\$  dans <ion-title>

```
<ion-header>
 <ion-toolbar color="primary">
    <ion-title> {{ appName }} </ion-title>
 </ion-toolbar>
</ion-header>
```
Dans les contenus de ces vues, englober les titres dans les contenus de balises <h2> ou  $<$ h $3$  $>$ .

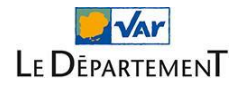

○ Les titres en gras, comme le titre "Recommandations pour la Randonnée" doivent être structurés avec <h2>

**\_\_\_\_\_\_\_\_\_\_\_\_\_\_\_\_\_\_\_\_\_\_\_\_\_\_\_\_\_\_\_\_\_\_\_\_\_\_\_\_\_\_\_\_\_\_\_\_\_\_\_\_\_\_\_\_\_\_\_\_\_\_\_\_\_\_\_**

○ Les titres soulignés, comme "Matériel recommandé" doivent être structurés avec  $<$ h3>.

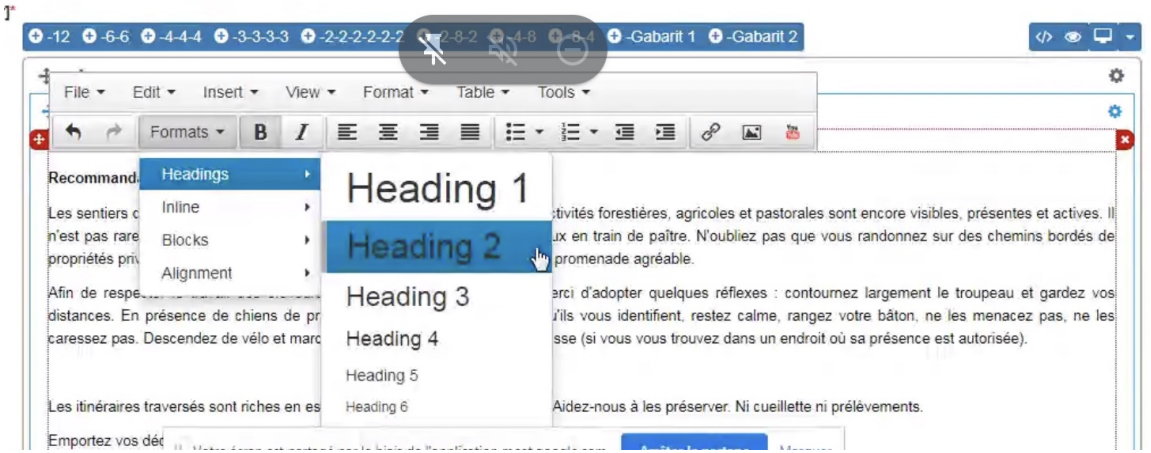

*La fonction "Heading 2" permet de structurer un titre avec <h2>*

### **4.6 [Spécifique : vues sous la forme de cartes** *(cards)***] Ajuster les cards pour permettre qu'elles soient lues par les aides techniques et atteignables au clavier d'une seule traite**

<span id="page-29-0"></span>**Référence RGAA 4.1 :** Critère 7.1. Chaque script est-il, si nécessaire, compatible avec les [technologies](https://www.numerique.gouv.fr/publications/rgaa-accessibilite/methode-rgaa/criteres/#crit-7-1) d'assistance ?

Actuellement la lecture d'une card comme celle-ci est très "découpée" :

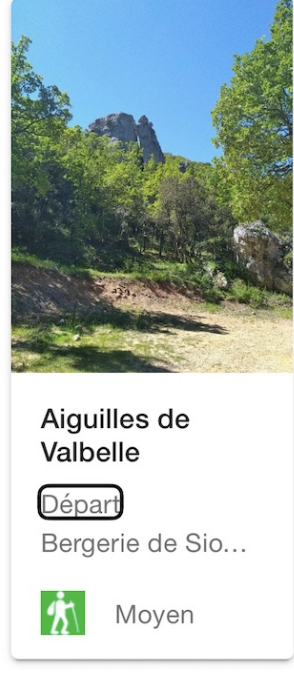

Une synthèse vocale lira par exemple :

- "11526, lien, image" (sur la photo)
- "Aiguilles de Valbelle, entête 2, lien"
- "Départ, lien"
- "Bergerie de Siou blanc, lien"

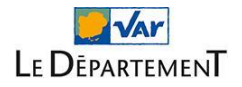

- "11526, lien, image" (sur le pictogramme)
- "Moyen, lien"

Pour optimiser la lecture, nous recommandons d'ajouter sur la balise qui contient [routerLink]= (ici <ion-card> :

- role="button" (pour que l'élément soit annoncé comme un bouton)
- aria-label="Aiguilles de Valbelle, départ : Bergerie de Siou Blanc, randonnée pédestre, difficulté moyenne"

**\_\_\_\_\_\_\_\_\_\_\_\_\_\_\_\_\_\_\_\_\_\_\_\_\_\_\_\_\_\_\_\_\_\_\_\_\_\_\_\_\_\_\_\_\_\_\_\_\_\_\_\_\_\_\_\_\_\_\_\_\_\_\_\_\_\_\_**

Cette correction optimisera également l'utilisation de l'application par les personnes en situation de handicap moteur qui naviguent à l'aide de contacteurs (sans toucher l'écran).

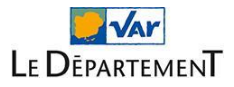